## CAMBRIDGE INTERNATIONAL EXAMINATIONS

Cambridge Career Award in Information and Communications Technology Standard Level

## **COMPUTER AIDED DESIGN**

5195/A

Optional Module: Practical Assessment

2003

1 hour

No Additional Materials are required.

#### **READ THESE INSTRUCTIONS FIRST**

Make sure that your name, Centre number and candidate number are shown on each printout that you are asked to produce.

Carry out every instruction in each task.

Tasks are numbered on the left hand side of the page, so that you can see what to do, step by step. On the right hand side of the page for each task you will find a box which you can tick  $(\checkmark)$  when you have completed the task; this checklist will help you to track your progress through the assessment.

Before each printout you should proof-read the document to make sure that you have followed all instructions correctly.

At the end of the assessment put **all** your printouts into the Assessment Record Folder.

This document consists of 3 printed pages.

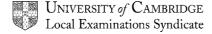

[Turn over

You work for a company called Food Chain. You need to produce a working drawing for a widget. It should look like this:

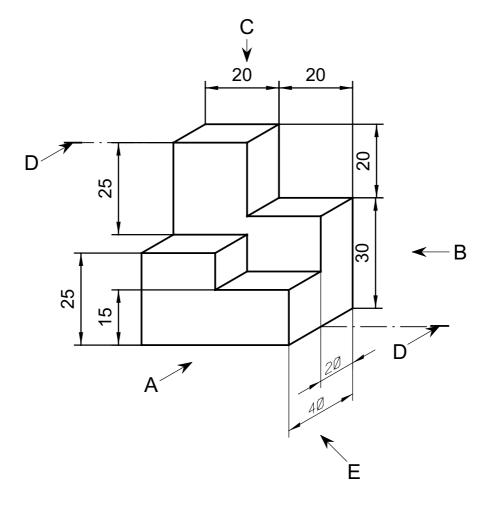

|   |                                                                                                    | ✓ |                |
|---|----------------------------------------------------------------------------------------------------|---|----------------|
| 1 | Load your CAD program and set a 1:1 scale.                                                                                                    |   | 1.1.1          |
| 2 | Set all units to millimetres.                                                                                                    |   | 1.1.2          |
| 3 | Create a 5 millimetre grid.                                                                                                    |   | 1.2.1          |
| 4 | Create a title block for your drawing; this should include the scale, the title <b>Widget</b> , the dimension units, your name and today's date. |   | 1.3.1          |
| 5 | Draw the front elevation of the widget in the direction of arrow A.                                                                              |   | 2.1.1<br>2.2.1 |
| 6 | Draw the end elevation of the widget in the direction of arrow B.                                                                                |   | 2.2.2          |
| 7 | Draw the plan of the widget in the direction of arrow C.                                                                                         |   | 2.2.3          |

|    |                                                                                                    | ✓ |       |
|----|----------------------------------------------------------------------------------------------------|---|-------|
| 8  | Show clearly the external dimension on all three views.                                                                                          |   | 2.5.1 |
| 9  | Save and plot (or print) the drawing.                                                                                                    |   | 4.1.1 |
| 10 | Using the same scale, units and grid settings, draw a sectional view of the widget through D-D.                                                  |   | 2.3.1 |
| 11 | Show hidden detail on this view. Use hatching where appropriate.                                                                                 |   | 2.4.1 |
| 12 | Include a title block on your drawing; this should include the scale, the title <b>Widget</b> , the dimension units, your name and today's date. |   | 1.3.1 |
| 13 | Save and plot (or print) the drawing.                                                                                                    |   | 4.1.1 |
| 14 | Produce an isometric view from your 2-dimensional drawings in the direction of arrow E. Centre lines and hidden detail are not required.         |   | 3.1.1 |
| 15 | Include a title block on your drawing; this should include the scale, the title <b>Widget</b> , the dimension units, your name and today's date. |   | 1.3.1 |
| 16 | Save and plot (or print) the drawing.                                                                                                    |   | 4.1.1 |

## CAMBRIDGE INTERNATIONAL EXAMINATIONS

# Cambridge Career Award in Information and Communications Technology Standard Level

### COMPUTER AIDED DESIGN

5195/B

Optional Module: Practical Assessment

2003

1 hour

No Additional Materials are required.

#### **READ THESE INSTRUCTIONS FIRST**

Make sure that your name, Centre number and candidate number are shown on each printout that you are asked to produce.

Carry out every instruction in each task.

Tasks are numbered on the left hand side of the page, so that you can see what to do, step by step. On the right hand side of the page for each task you will find a box which you can tick  $(\checkmark)$  when you have completed the task; this checklist will help you to track your progress through the assessment.

Before each printout you should proof-read the document to make sure that you have followed all instructions correctly.

At the end of the assessment put **all** your printouts into the Assessment Record Folder.

You work for an international company called Gem Export. You need to produce a working drawing for a bracket. It should look like this:

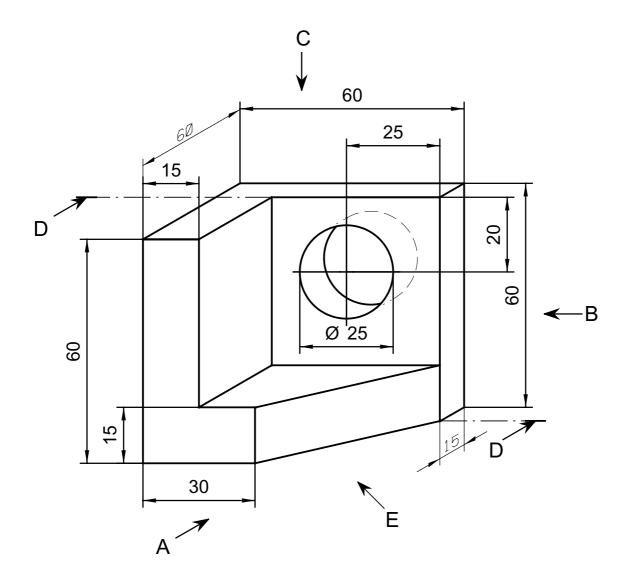

|   |                                                                                                    | ✓ |                |
|---|----------------------------------------------------------------------------------------------------|---|----------------|
| 1 | Load your CAD program and set a 1:1 scale.                                                                                                    |   | 1.1.1          |
| 2 | Set all units to millimetres.                                                                                                    |   | 1.1.2          |
| 3 | Create a 5 millimetre grid.                                                                                                    |   | 1.2.1          |
| 4 | Create a title block for your drawing; this should include the scale, the title <b>Bracket</b> , the dimension units, your name and today's date. |   | 1.3.1          |
| 5 | Draw the front elevation of the bracket in the direction of arrow A.                                                                              |   | 2.1.1<br>2.2.1 |
| 6 | Draw the end elevation of the bracket in the direction of arrow B.                                                                                |   | 2.2.2          |
| 7 | Draw the plan of the bracket in the direction of arrow C.                                                                                         |   | 2.2.3          |

| 8  | Show clearly the external dimension over all three views. Show the centre lines for the circular hole and any hidden detail.                      | 2.4.1<br>2.5.1 |
|----|----------------------------------------------------------------------------------------------------|----------------|
| 9  | Save and plot (or print) the drawing.                                                                                                    | 4.1.1          |
| 10 | Using the same scale, units and grid settings, draw a sectional view of the bracket through D-D.                                                  | 2.3.1          |
| 11 | Use hatching where appropriate.                                                                                                    | 2.4.1          |
| 12 | Include a title block on your drawing; this should include the scale, the title <b>Bracket</b> , the dimension units, your name and today's date. | 1.3.1          |
| 13 | Save and plot (or print) the drawing.                                                                                                    | 4.1.1          |
| 14 | Generate an isometric view from your 2-dimensional drawings in the direction of arrow E. Centre lines and hidden detail are not required.         | 3.1.1          |
| 15 | Include a title block on your drawing; this should include the scale, the title <b>Bracket</b> , the dimension units, your name and today's date. | 1.3.1          |
| 16 | Save and plot (or print) the drawing.                                                                                                    | 4.1.1          |

## CAMBRIDGE INTERNATIONAL EXAMINATIONS

# Cambridge Career Award in Information and Communications Technology Standard Level

### COMPUTER AIDED DESIGN

5195/C

Optional Module: Practical Assessment

2003

1 hour

No Additional Materials are required.

#### **READ THESE INSTRUCTIONS FIRST**

Make sure that your name, Centre number and candidate number are shown on each printout that you are asked to produce.

Carry out every instruction in each task.

Tasks are numbered on the left hand side of the page, so that you can see what to do, step by step. On the right hand side of the page for each task you will find a box which you can tick (✓) when you have completed the task; this checklist will help you to track your progress through the assessment.

Before each printout you should proof-read the document to make sure that you have followed all instructions correctly.

At the end of the assessment put all your printouts into the Assessment Record Folder.

Local Examinations Syndicate

You work for a company called Argon Hire. You need to produce a working drawing for a bracket. It should look like this:

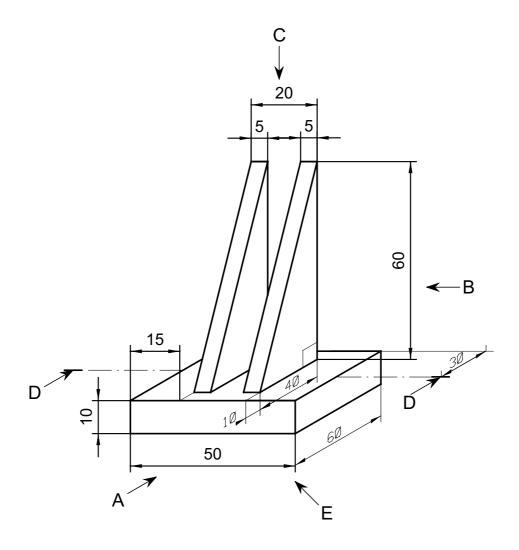

|   |                                                                                                    | ✓ |                |
|---|----------------------------------------------------------------------------------------------------|---|----------------|
| 1 | Load your CAD program and set a 1:1 scale.                                                                                                    |   | 1.1.1          |
| 2 | Set all units to millimetres.                                                                                                    |   | 1.1.2          |
| 3 | Create a 5 millimetre grid.                                                                                                    |   | 1.2.1          |
| 4 | Create a title block for your drawing; this should include the scale, the title <b>Bracket</b> , the dimension units, your name and today's date. |   | 1.3.1          |
| 5 | Draw the front elevation of the bracket in the direction of arrow A.                                                                              |   | 2.1.1<br>2.2.1 |
| 6 | Draw the end elevation of the bracket in the direction of arrow B.                                                                                |   | 2.2.2          |
| 7 | Draw the plan of the bracket in the direction of arrow C.                                                                                         |   | 2.2.3          |

| 8  | Show clearly the external dimension on all three views.                                                                                           | 2.5.1 |
|----|----------------------------------------------------------------------------------------------------|-------|
| 9  | Save and plot (or print) the drawing.                                                                                                    | 4.1.1 |
| 10 | Using the same scale, units and grid settings, draw a sectional view of the bracket through D-D.                                                  | 2.3.1 |
| 11 | Use hatching where appropriate.                                                                                                    | 2.4.1 |
| 12 | Include a title block on your drawing; this should include the scale, the title <b>Bracket</b> , the dimension units, your name and today's date. | 1.3.1 |
| 13 | Save and plot (or print) the drawing.                                                                                                    | 4.1.1 |
| 14 | Produce an isometric view from your 2-dimensional drawings in the direction of arrow E. Centre lines and hidden detail are not required.          | 3.1.1 |
| 15 | Include a title block on your drawing; this should include the scale, the title <b>Bracket</b> , the dimension units, your name and today's date. | 1.3.1 |
| 16 | Save and plot (or print) the drawing.                                                                                                    | 4.1.1 |